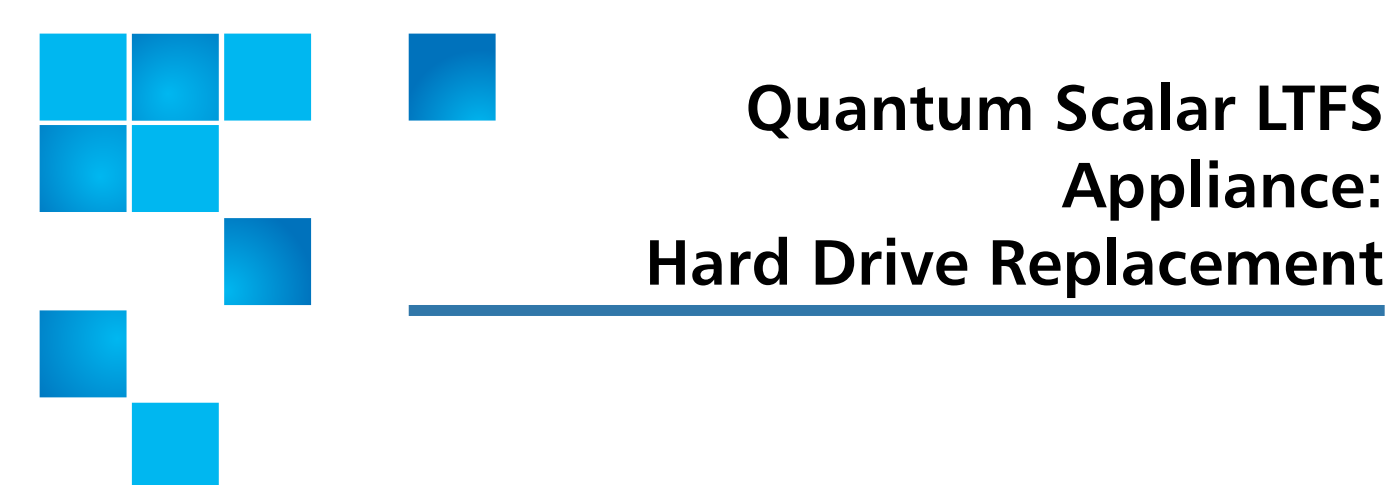

The Scalar Linear Tape File System (LTFS) Appliance contains hard drives that are in a RAID 1 configuration. All drives connect to the system board through the SAS backplane board. Hard drives are supplied in hot-swappable drive carriers that fit in the hard drive bays.

To replace a hard drive in the Scalar FTFS Appliance, refer to the following sections:

- [Preparing to Replace a Hard Drive on page](#page-1-0) 2
- [Removing a Hard Drive on page](#page-1-1) 2
- [Replacing a Hard Drive on page](#page-4-0) 5

© 2013 Quantum Corporation. All rights reserved. Quantum, the Quantum logo, DLT, DLTtape, the DLTtape logo, SuperLoader, Scalar, DXi, StorageCare, StorNext, GoProtect, and Vision are registered trademarks of Quantum Corporation and its affiliates in the United States and/or other countries. All other trademarks are the property of their respective owners. Quantum specifications are subject to change.

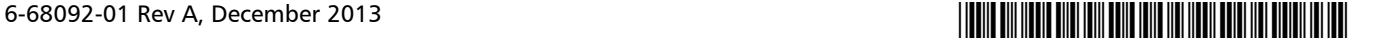

**Appliance:** 

# <span id="page-1-0"></span>**Preparing to Replace a Hard Drive**

Before beginning the replacement procedure, make sure that you have the required replacement kit (see Table [1 on page](#page-1-2) 2).

<span id="page-1-2"></span>Table 1 Scalar LTFS Appliance

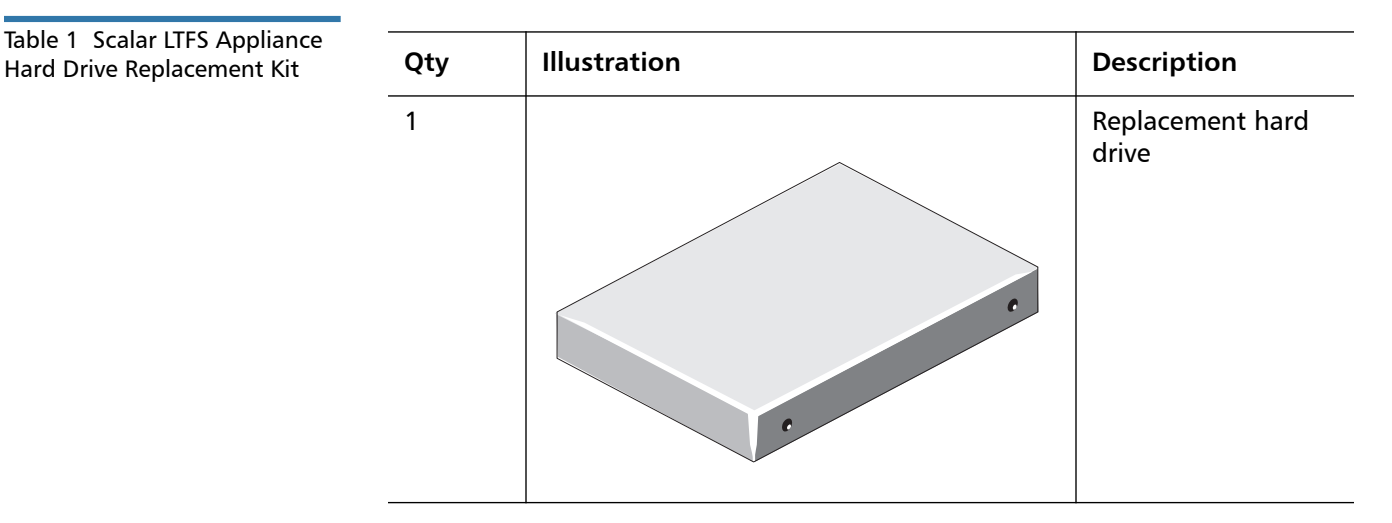

### **Required Tools:**

#1 PHILLIPS screw drive

## <span id="page-1-1"></span>**Removing a Hard Drive**

To remove the failed hard drive, complete the following steps:

**1** Wait until the indicators on the hard drive carrier signal that the hard drive can be removed safely (see  $Figure 1$  on page 3). If a hard drive is online, the green activity indicator flashes as the drive is turned off. When a hard drive LEDs are off, the hard drive is ready for removal.

The hard drive LED indicators show the current status of each drive. An amber or OFF LED indicates a failed hard drive.

<span id="page-2-0"></span>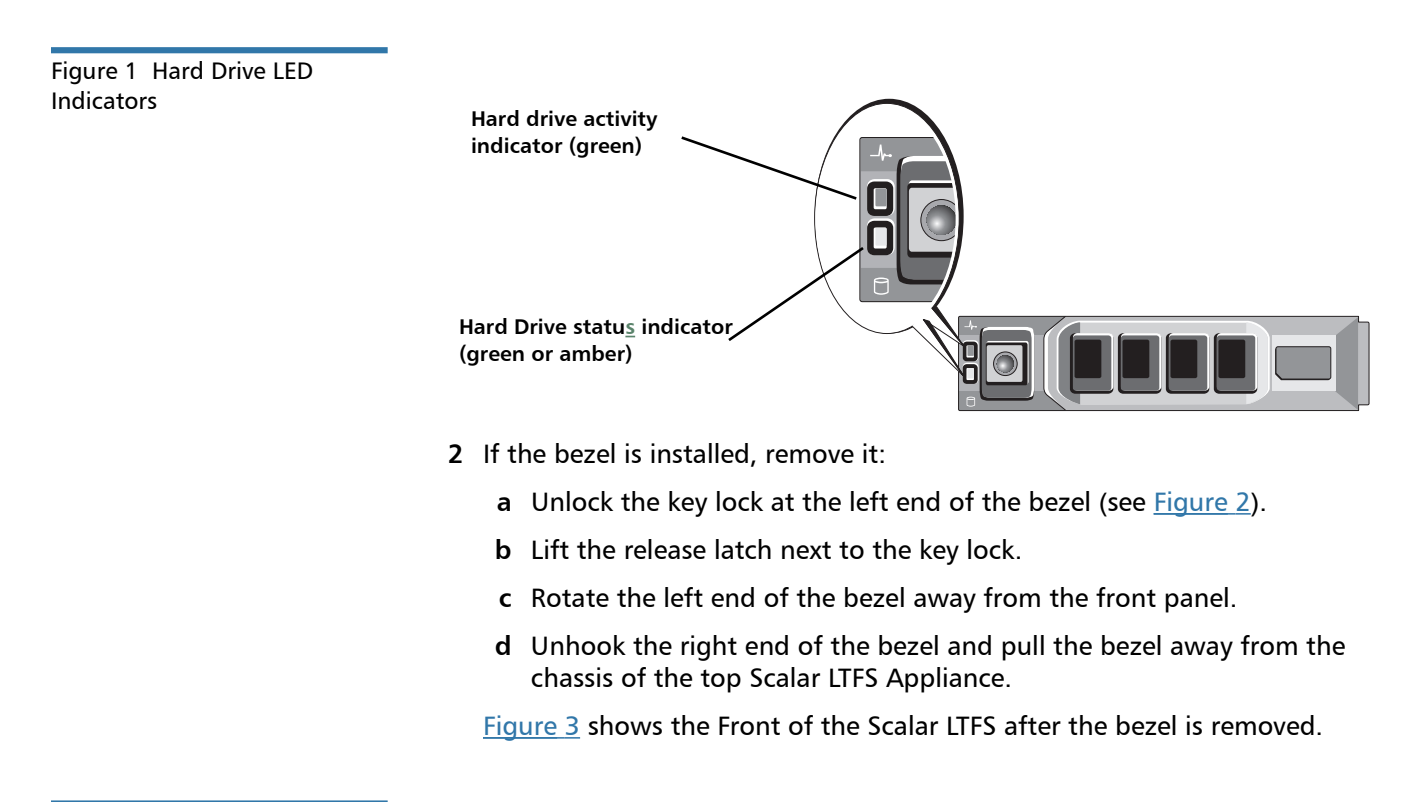

<span id="page-2-1"></span>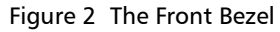

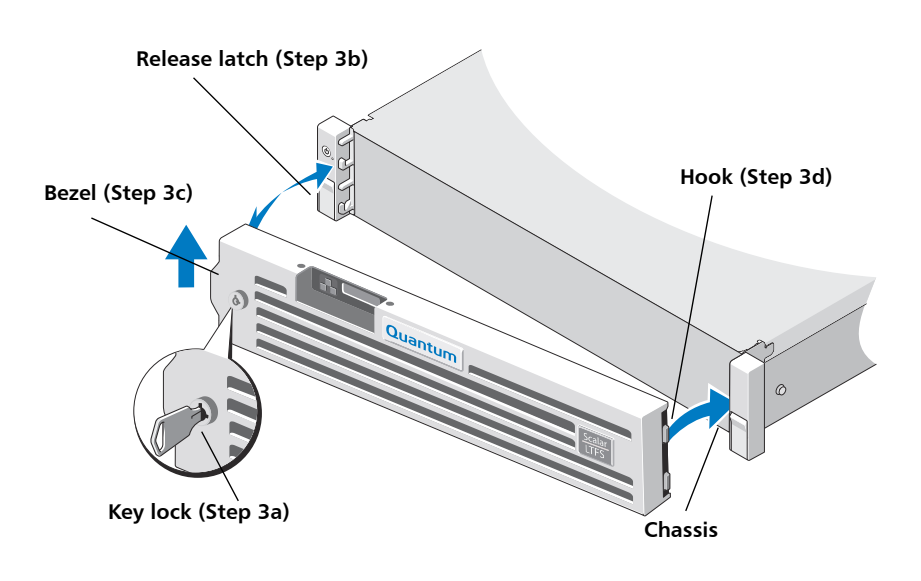

Quantum Scalar LTFS Appliance: Hard Drive Replacement 6-68092-01 Rev A December 2013

<span id="page-3-0"></span>Figure 3 Front of the Scalar LTFS

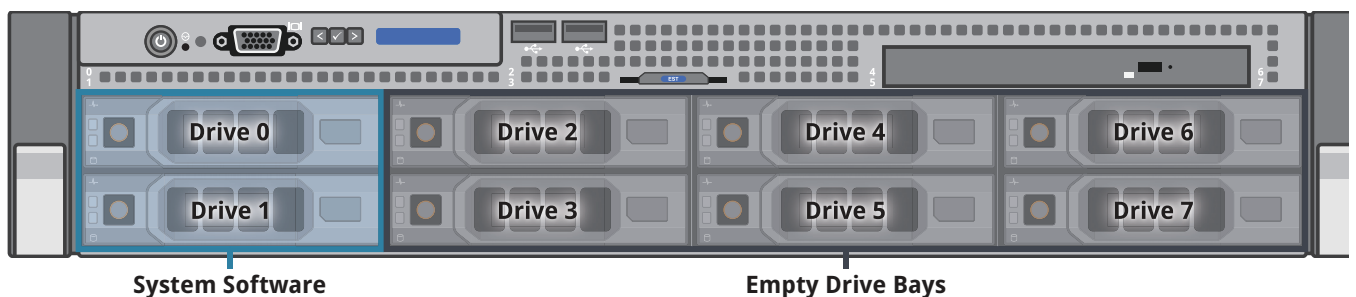

**3** Push the drive release button and open the carrier handle to release the drive (see [Figure](#page-3-1) 4).

<span id="page-3-1"></span>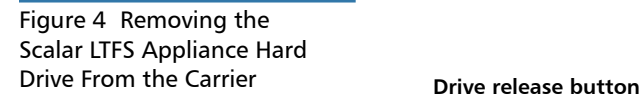

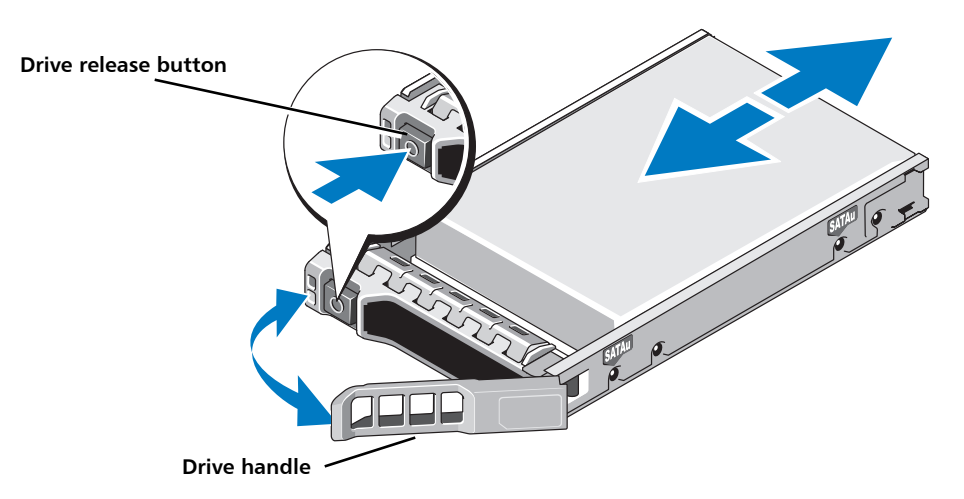

**4** Remove the screws from the slide rails on the carrier (see [Figure](#page-4-1) 5).

Retain these four screws; you will need them to reassemble the hard drive into the replacement carrier.

**5** Lift the hard drive out of the carrier (see [Figure](#page-4-1) 5).

<span id="page-4-1"></span>Figure 5 Hard Drive and Hard Drive Carrier

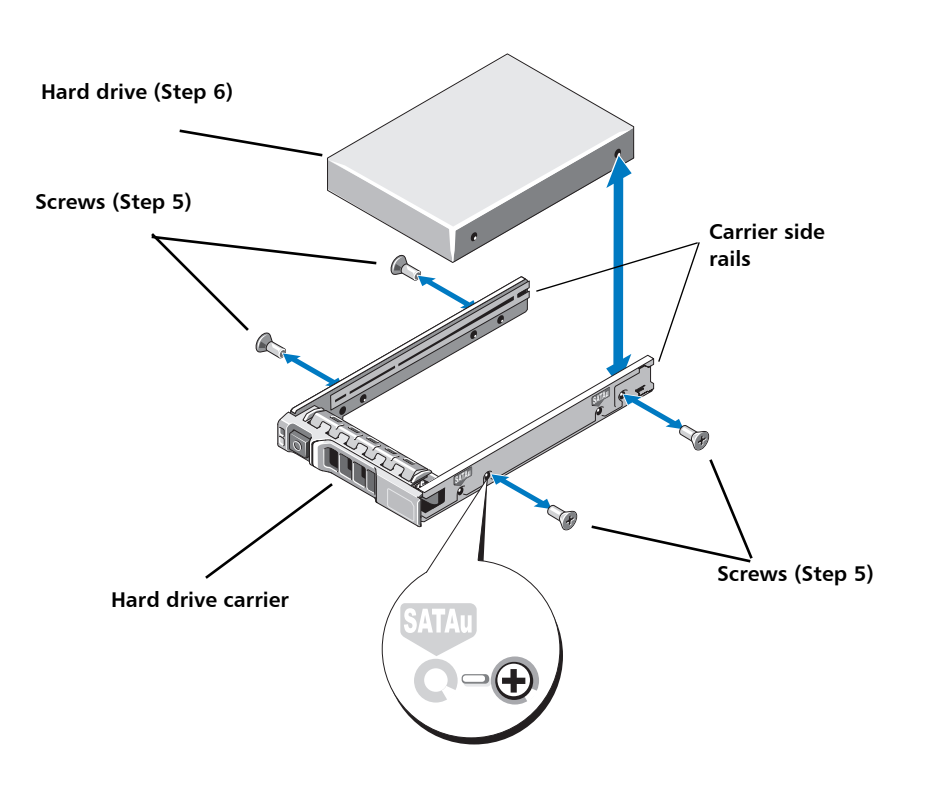

# <span id="page-4-0"></span>**Replacing a Hard Drive**

To replace the hard drive, complete the following steps:

- **1** Insert the hard drive replacement into the carrier with the connector end of the hard drive toward the back.
- **2** Align the screw holes on the hard drive with the back set of holes (SAS) on the hard drive carrier.

**Note:** When aligned correctly, the back of the hard drive is flush with the back of the carrier.

- **3** Secure the carrier to the hard drive with the four screws you removed previously.
- **4** Insert the carrier into the empty slot until it connects with the backplane.
- **5** Close the hard drive carrier handle to lock the hard drive in place.

When a replacement hot-swappable hard drive is installed, the hard drive automatically begins to rebuild. A slowly blinking green Status LED indicates the drive is rebuilding. A steady green Status LED indicates the drive is online.

**Caution:** Do not turn off or reboot the Scalar LTFS Appliance while the hard drive is being rebuilt. Doing so can cause a hard drive failure. When you rebuild a raid set, allow enough time for the formatting to be completed. Be aware that high-capacity hard drives can take a number of hours to format.

- **6** Replace the front bezel.
	- **a** Hook the right end of the bezel onto the chassis of the top Scalar LTFS Appliance.
	- **b** Fit the free end of the bezel onto the chassis.
	- **c** Secure the bezel with the key lock.